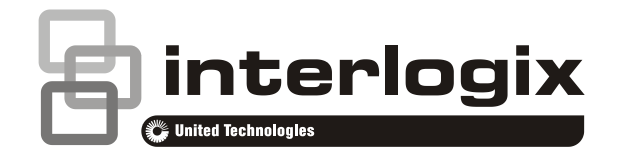

# Advisor Advanced ATSx000A-käyttäjänopas

P/N 1070418 (FI) • REV G • ISS 03APR18

- **Copyright** © 2018 UTC Fire & Security Americas Corporation, Inc. All rights reserved.
- **Tavaramerkit ja patentit** Interlogix, Advisor Advanced ATSx000A-nimi ja -logo ovat UTC Fire & Securityn tavaramerkkejä. Muut tässä ohjeessa käytetyt tuotteiden nimet voivat olla valmistajiensa tai omistajiensa tavaramerkkejä tai rekisteröityjä tavaramerkkejä.

**Valmistaja** UTC Fire & Security Americas Corporation, Inc. 3211 Progress Drive, Lincolnton, NC, 28092, USA Valtuutettu EU valmistusedustaja: UTC Fire & Security BV Kelvinstraat 7, 6003 DH Weert, Alankomaat

**Tuotevaroitukset ja vastuuvapauslausekkeet**

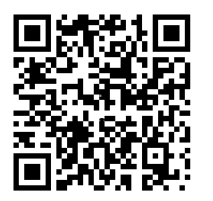

NÄMÄ TUOTTEET ON TARKOITETTU MYYTÄVIKSI VALTUUTETUILLE AMMATTIHENKILÖILLE JA VALTUUTETTUJEN AMMATTIHENKILÖIDEN ASENNETTAVIKSI. UTC FIRE & SECURITY EI VOI ANTAA MITÄÄN TAKUUTA SIITÄ, ETTÄ JOKU SEN TUOTTEITA OSTAVA HENKILÖ TAI TAHO, MUKAAN LUKIEN JOKIN "VALTUUTETTU KAUPPIAS" TAI "VALTUUTETTU JÄLLEENMYYJÄ", ON SAANUT RIITTÄVÄN KOULUTUKSEN TAI ON RIITTÄVÄN KOKENUT, JOTTA KYSEINEN HENKILÖ TAI TAHO OSAA ASENTAA OIKEIN PALOTURVALLISUUS- JA TURVALLISUUSTUOTTEITA.

Lisätietoja takuun vastuuvapauslausekkeista ja tuoteturvallisuustiedoista saa sivustosta https://firesecurityproducts.com/policy/product-warning/ tai skannaamalla QR-koodin.

**Versio** Tämä opas koskee seuraavia Advisor Advancedin

**Sertifiointi**

ohjelmistoversioita:

ATSx000A(-IP): V028.028.145

**Tärkeää:** Tätä tuotetta ei ole suunniteltu EN 50134- ja EN 54 standardien vaatimuksia täyttäväksi.

**Euroopan unionin direktiivit** UTC Fire & Security ilmoittaa tämän laitteen vastaavan direktiivien 2014/30/EU- ja/tai 2014/35/EU –vaatimuksia. Lisätietoa saat alla olevista osoitteista.

www.utcfireandsecurity.com tai www.interlogix.com.

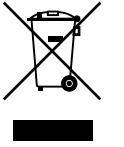

2012/19/EU (WEEE direktiivi): Tällä symbolilla merkittyjä tuotteita ei saa hävittää Euroopan Unionin alueella talousjätteen mukana kaupungin jätehuoltoasemille. Oikean kierrätystavan varmistamiseksi palauta tuote paikalliselle jälleenmyyjälle tai palauta se elektroniikkajätteen keräyspisteeseen. Lisätietoja sivuilla www.utcfssecurityproducts.eu/recycle/

**Yhteystiedot** [www.utcfireandsecurity.com](http://www.utcfireandsecurity.com/) tai [www.interlogix.com](file:///D:/Work/ATS1000A_Advisor_Advanced/UG+MM/000000%20(FI)%20UG+MM/www.interlogix.com)

**Asiakastuki** [www.utcfssecurityproducts.fi](http://www.utcfssecurityproducts.fi/)

## **Sisältö**

**[Tärkeitä tietoja iii](#page-4-0)** [Typografiset käytännöt iii](#page-4-1) [Tärkeä huomautus iii](#page-4-2)

**[Käyttölaitteet ja lukijat 1](#page-6-0)**

**[PIN-koodin ja/tai kortin käyttö järjestelmään pääsemiseksi 4](#page-9-0)**

#### **[Pakkokytkentä 5](#page-10-0)**

#### **[Oven käyttöoikeus 6](#page-11-0)**

**[Järjestelmän kytkentä ja poiskytkentä 7](#page-12-0)** [Koska kytketään 7](#page-12-1) [Koska kytketään osittain 7](#page-12-2) [Koska poiskytketään 7](#page-12-3) [Aika, jona kiinteistöstä on poistuttava kytkemisen jälkeen 7](#page-12-4) [Aikaraja poiskytkemisen jälkeen 8](#page-13-0) [Poiskytke hälytyksen aktivoiduttua 8](#page-13-1) [Kun kytkeminen tai poiskytkeminen on mahdotonta 8](#page-13-2) [Kytke alueet LCD-käyttölaitteella 10](#page-15-0) [Kytke alueet osittain LCD-käyttölaitteella 11](#page-16-0) [Poiskytke alueet LCD-käyttölaitteella 11](#page-16-1) [Kytke alueet käyttölaitteella, jossa ei ole LCD-näyttöä 12](#page-17-0) [Poiskytke alueet käyttölaitteella, jossa ei ole LCD-näyttöä 12](#page-17-1) [Automaattinen kytkentä 12](#page-17-2) [Kytkemisen/poiskytkemisen aikana näytetyt alueet 13](#page-18-0)

#### **[Mitä hälytyksen tapahduttua on tehtävä 15](#page-20-0)**

[Mitä hälytyksen aikana tapahtuu 15](#page-20-1) [Kehen otan yhteyttä hälytyksen tapahtuessa 15](#page-20-2) [Hälytyksen katsominen 16](#page-21-0) [Hälytyksen kuittaus 16](#page-21-1) [Hälytyksen kuittaaminen 16](#page-21-2) [Kävelytestin suorittaminen 16](#page-21-3) [Mahdollisesti esiintyviä ongelmia 17](#page-22-0)

#### **[Advisor Advanced -valikko 18](#page-23-0)** [Kuinka valikkoasetusosat on järjestetty tässä käyttöohjeessa 18](#page-23-1) [Valintojen saatavuus 18](#page-23-2) [Valikkoon pääsy 19](#page-24-0)

**[Silmukan asetukset 20](#page-25-0)**

**[Silmukoiden irtikytkentä / irtikytkennän poisto 21](#page-26-0)**

**[Silmukoiden ohittaminen 22](#page-27-0)**

**[Keskuslaitteen tila 23](#page-28-0)**

**[PIN 24](#page-29-0)**

**Teksti- [ja puheviesti 25](#page-30-0)**

**[Huolto 26](#page-31-0)**

**[Yleiset näppäilysarjat 27](#page-32-0)** [Yleiset näppäilysarjat LCD-käyttölaitteessa 27](#page-32-1) [Yleiset näppäilysarjat käyttölaitteille ilman LCD:tä 28](#page-33-0) [F-painikkeet 30](#page-35-0)

## <span id="page-4-0"></span>**Tärkeitä tietoja**

Tämä dokumentti sisältää yleiskatsauksen tuotteeseen sekä yksityiskohtaisia tietoja, joiden tarkoituksena on selittää, kuinka käytät Advisor Advanced järjestelmää. Jotta voit hyödyntää dokumenttia parhaimmalla mahdollisella tavalla, sinulla on oltava hälytysjärjestelmien perustuntemus.

Lue nämä ohjeet ja kaikki täydentävät ohjeet kokonaan ennen tämän tuotteen käyttämistä.

## <span id="page-4-1"></span>**Typografiset käytännöt**

Tässä ohjeessa on noudatettu tiettyjä merkintätapoja ja typografisia käytäntöjä, jotta tärkeät tiedot on helpompi huomata.

| $\sim$ 0.000 0.000 0.000 0.000 0.000 0.000 0.000 0.000 0.000 0.000 0.000 0.000 0.000 0.000 0.000 0.000 0.000 0.000 0.000 0.000 0.000 0.000 0.000 0.000 0.000 0.000 0.000 0.000 0.000 0.000 0.000 0.000 0.000 0.000 0.000 0.000 |                                                                                                    |  |
|----------------------------------------------------------------------------------------------------|----------------------------------------------------------------------------------------------------|--|
| Kohta                                                                                                    | <b>Kuvaus</b>                                                                                                    |  |
| Näppäimet                                                                                                    | Isot kirjaimet, esimerkiksi "paina Enter".                                                                                                    |  |
| <b>Huomautus</b>                                                                                                    | Huomautus-kohdissa on kerrottu tietoja, joiden avulla voit säästää aikaasi ja<br>voimiasi.                                                               |  |
| <b>Huomio</b>                                                                                                    | Huomioitavat kohdat ilmoittavat käyttöehdoista tai -tavoista, jotka voivat johtaa<br>laitteiston tai muun omaisuuden vahingoittumiseen.                  |  |
|                                                                                                    | Valintaruutujen avulla voit nähdä, ovatko tietyt asetukset käytettävissä vai eivät.<br>Pääkäyttäjä voi antaa tietoja käytettävissä olevista asetuksista. |  |

**Taulukko 1: Merkintätavat ja typografiset käytännöt**

### <span id="page-4-2"></span>**Tärkeä huomautus**

Tämä ohje sisältää tietoja kaikista Advisor Advanced -keskuslaitteista. "Advisor Advanced -keskuslaite" viittaa mihin tahansa Advisor Advanced -järjestelmään, ellei muuta ole ilmoitettu.

#### **Keskusversiolista**

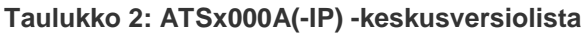

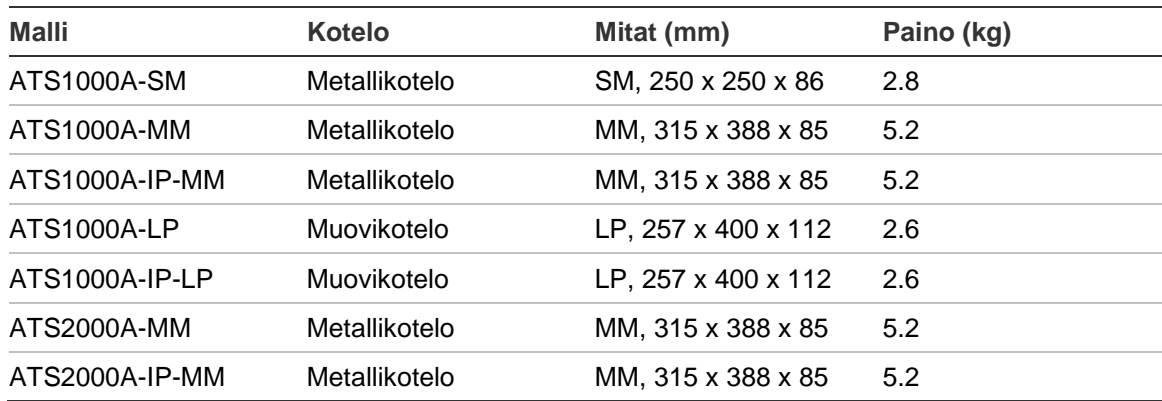

#### **Huomautukset**

- Kaikkia versioita ei välttämättä ole saatavissa.
- Paino ei sisällä akkuja.

## <span id="page-6-0"></span>**Käyttölaitteet ja lukijat**

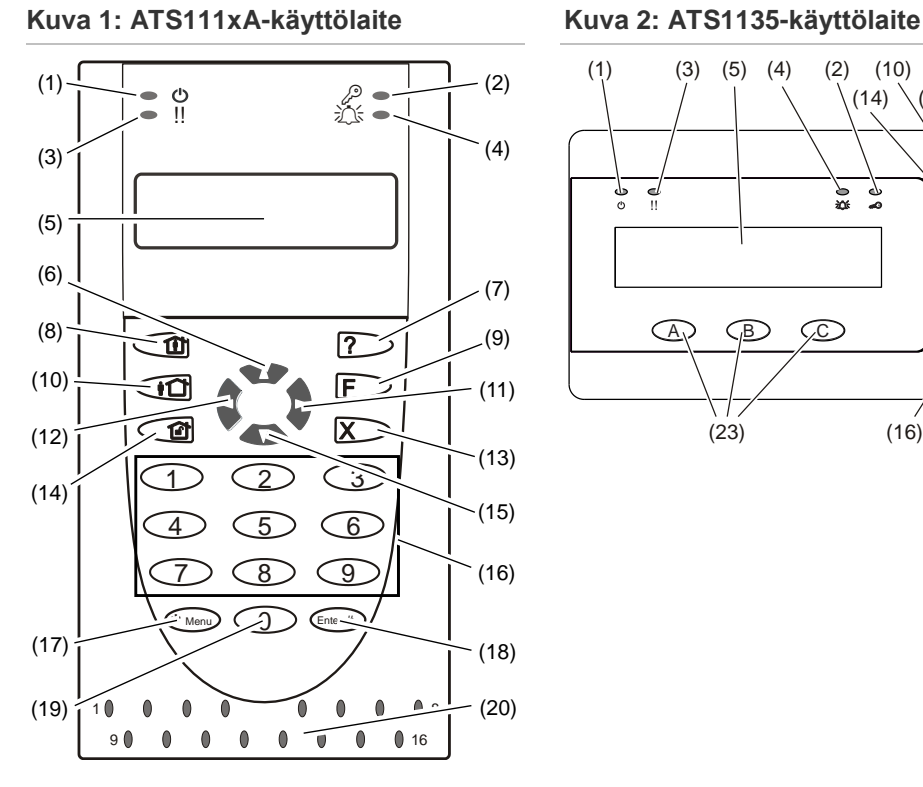

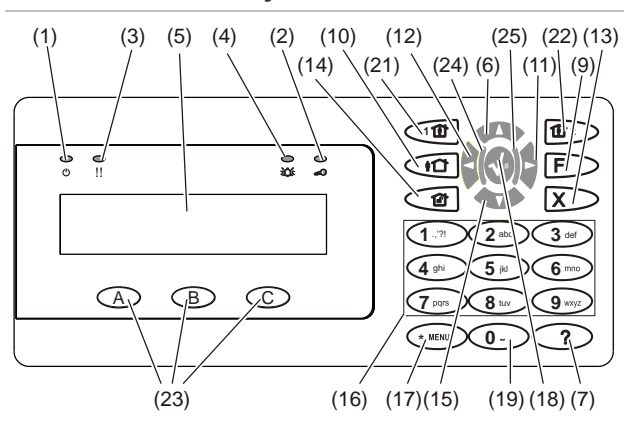

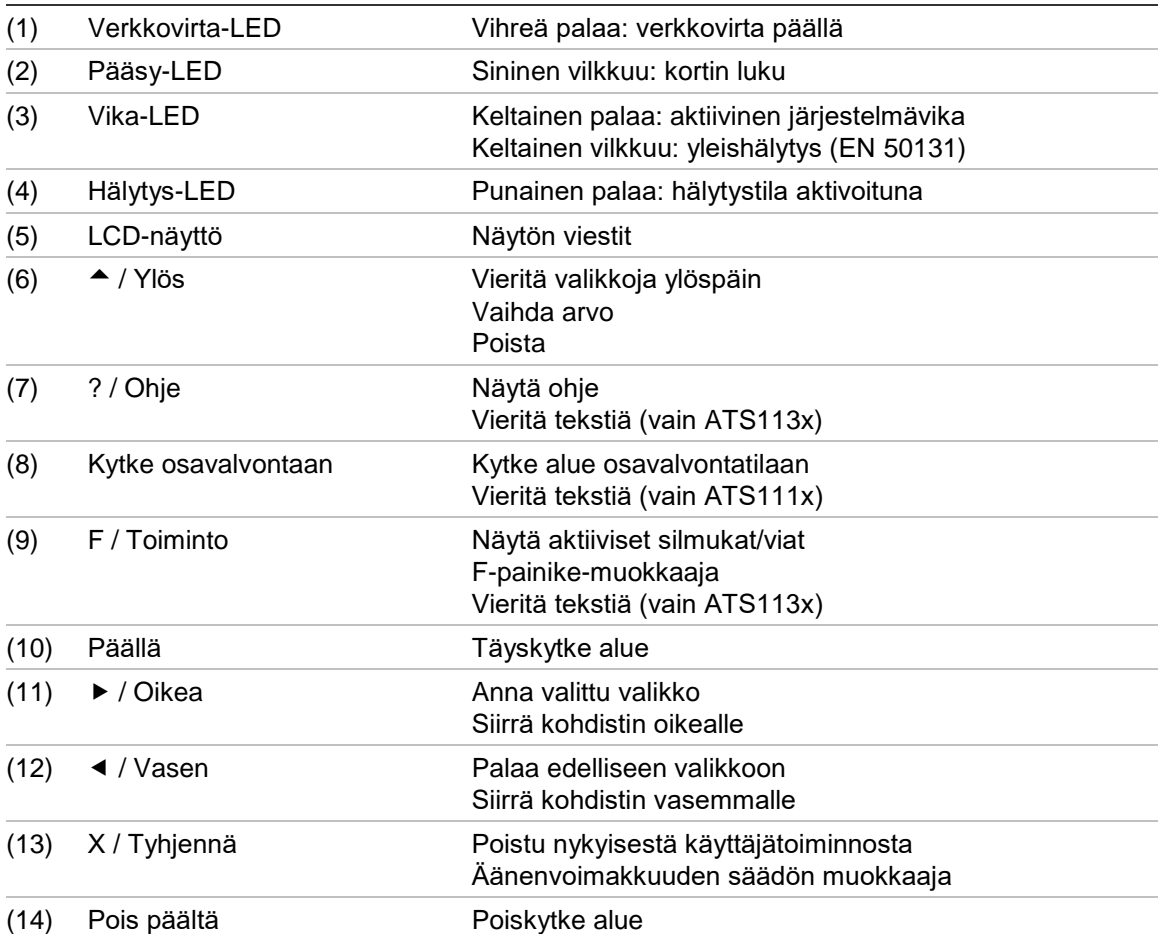

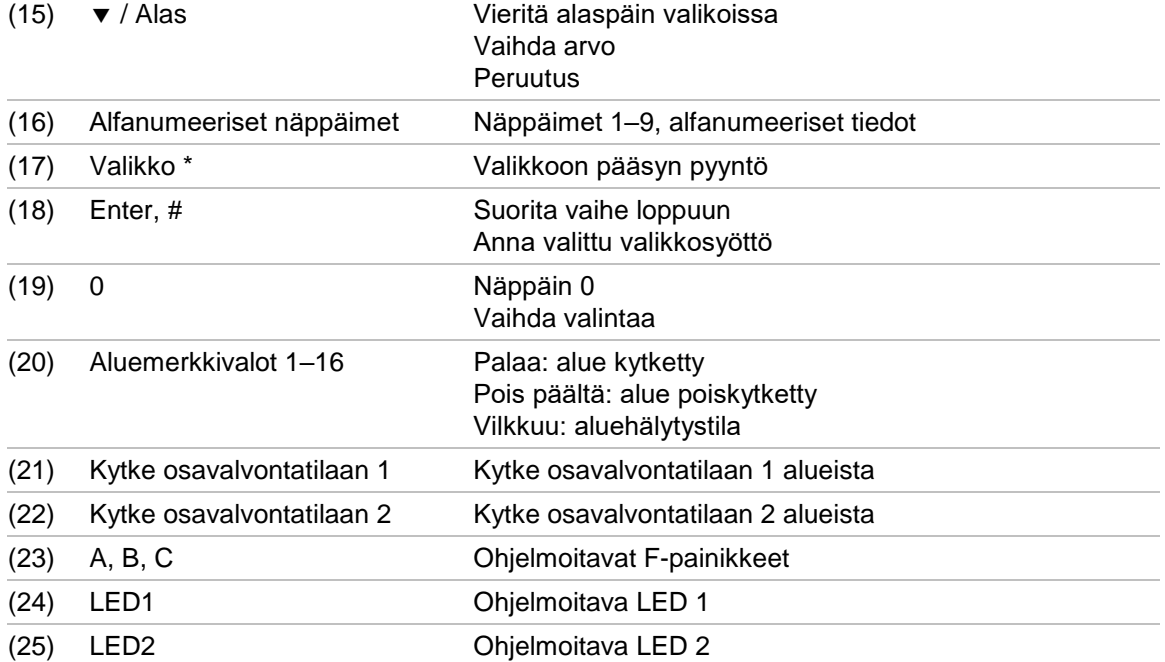

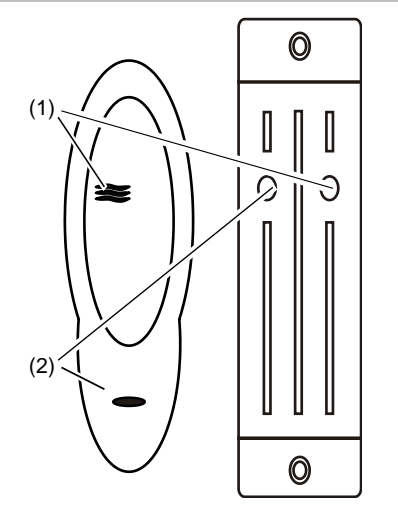

**Kuva 5: ATS1151/ATS1156-lukijat**

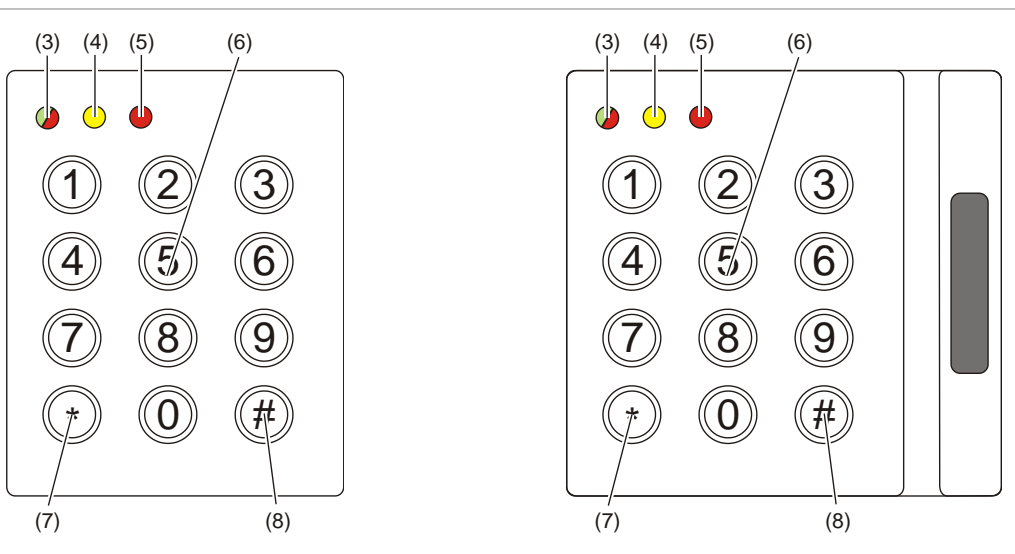

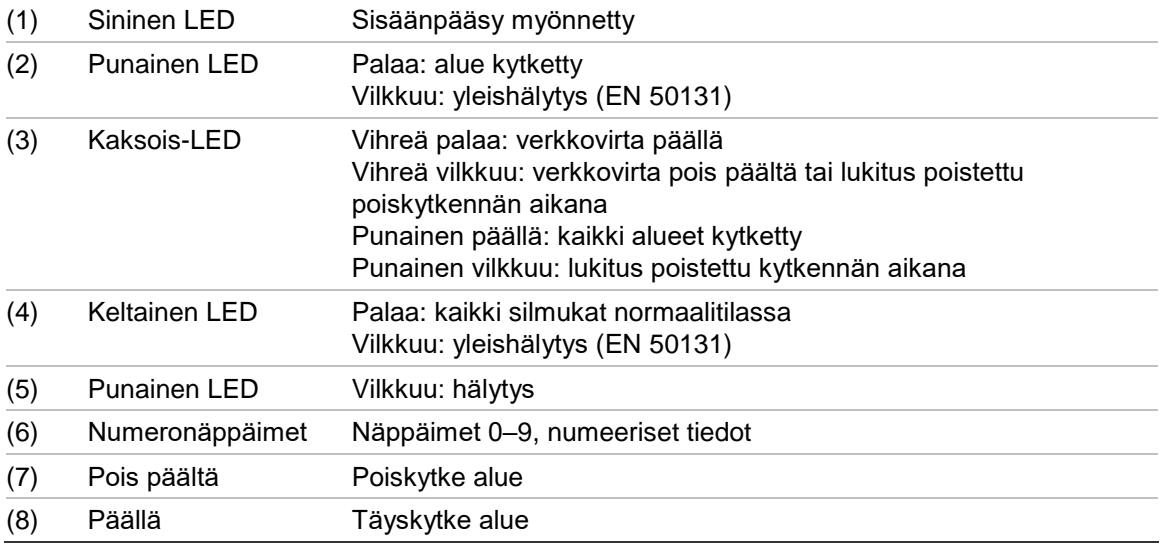

**Kuva 3: ATS1190/ATS1192-lukijat Kuva 4: ATS1197-lukija, jossa käyttölaite**

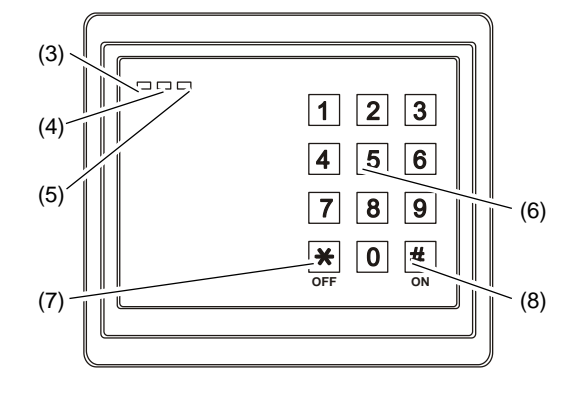

## <span id="page-9-0"></span>**PIN-koodin ja/tai kortin käyttö järjestelmään pääsemiseksi**

Päästäksesi Advisor Advanced -järjestelmään tarvitset PIN-koodin ja/tai kortin. PIN on ainutkertainen koodi, joka sisältää 4–10 merkkiä.

Turvajärjestelmän pääkäyttäjän on asetettava käyttäjätilisi ja PIN- ja/tai kortin tiedot. Lisäksi määritetään asetuksia, joiden avulla voit suorittaa tiettyjä tehtäviä, kuten kytkeä tai poiskytkeä järjestelmän. Voit päästä ainoastaan valikkoasetuksiin, jotka ovat käytössä tililläsi. Jos yrität päästä asetukseen, johon sinulla ei ole pääsyoikeutta, saat seuraavan virheviestin:

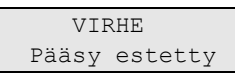

Jos siirryt valikkoon etkä paina mitään näppäintä kolmeen minuuttiin, järjestelmän ajanumpeutumistoiminto poistaa sinut automaattisesti valikosta. Valikosta pitäisi mieluummin poistua käyttämällä painiketta Tyhjennä kuin automaattisen poistamisen avulla. Jos joku toinen käyttää valikkoa ennen kuin aika on umpeutunut, käytetty asetus merkitään sinun tilisi tapahtumamuistiin.

## <span id="page-10-0"></span>**Pakkokytkentä**

Pakkokytkentätilatoiminto aktivoi äänettömän hälytyksen, joka välittyy hälytyskeskukseen. Jos sinua uhkatilanteen aikana pyydetään keskeyttämään järjestelmän turvallisuus (esim. järjestelmän pakkopoiskytkentä), tämän toiminnon avulla voit tehdä näin samalla kuin järjestelmän pakkokytkentätilatoiminto aktivoidaan. Advisor Advanced -järjestelmän on kuitenkin oltava ohjelmoitu tätä toimintoa varten.

Käytät pakkokytkentäkoodimerkkiä yhdessä PIN-koodisi kanssa. Pakkokytkentäkoodi voidaan syöttää kolmella tavalla.

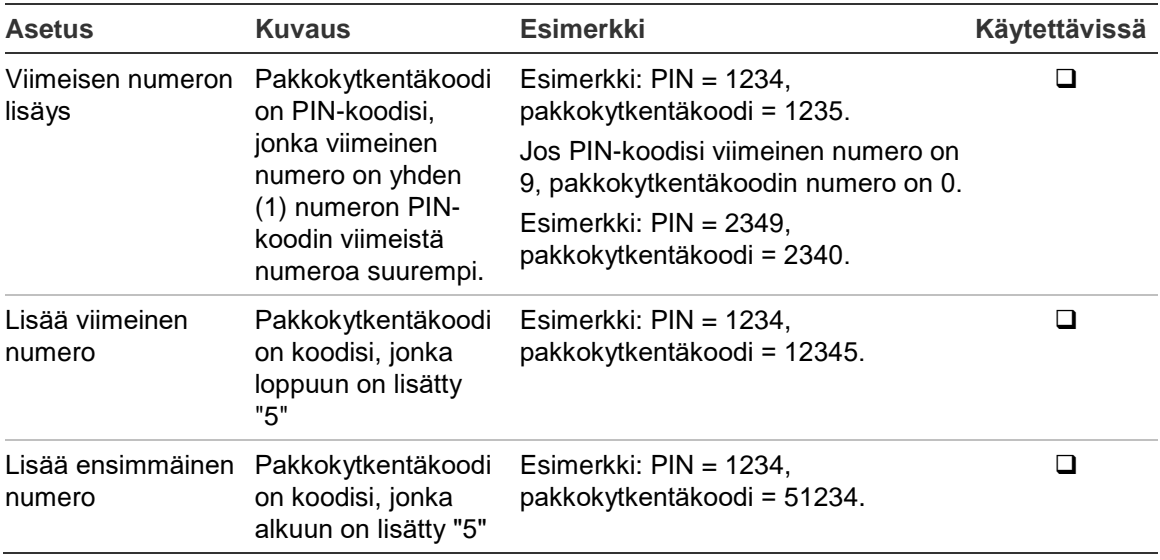

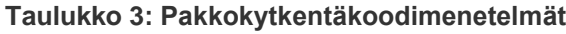

Jos haluat aktivoida pakkokytkennän, anna kohdassa ["Yleiset näppäilysarjat"](#page-32-0) ilmoitettu sallittu avainsarja [sivulla 27.](#page-32-0)

Kuitataksesi pakkokytkentähälytyksen syötä voimassa oleva PIN-koodi tai kortti ja PIN-koodi.

#### **Huomautukset**

- Jos pakkokytkentäkoodi aktivoitiin olosuhteissa, jotka eivät enää ole voimassa (väärä hälytys) ja se on kuitattu, sinun on otettava yhteyttä valvontakeskusyritykseen varmistaaksesi, etteivät he ryhdy lisätoimenpiteisiin.
- PIN-koodin käyttö yhdessä pakkokytkentäkoodinumeron kanssa aktivoi edelleen käyttäjäryhmällesi määritetyt asetukset.

## <span id="page-11-0"></span>**Oven käyttöoikeus**

Pääsy on mahdollista tietyn oven kautta (mikäli näin on ohjelmoitu), kun käytetään ovelle määritettyä käyttölaitetta tai lukijaa.

Anna kohdassa ["Yleiset näppäilysarjat" sivulla 27](#page-32-0) ilmoitettu sallittu avainsarja.

## <span id="page-12-0"></span>**Järjestelmän kytkentä ja poiskytkentä**

### <span id="page-12-1"></span>**Koska kytketään**

Sinun on kytkettävä turvajärjestelmä, jos olet viimeinen henkilö, joka poistuu kiinteistöstä (tai alueeltasi), esimerkiksi päivän päätyttyä. Kun alue on kytketty, mikä tahansa murtovarkaan havaitseva turvalaite aktivoi hälytyksen.

## <span id="page-12-2"></span>**Koska kytketään osittain**

Jos vielä olet sisällä kiinteistössä (tai alueella), voit kytkeä alueen osavalvontatilaan. Voit esimerkiksi kytkeä autotallisi hälytyksen osittain ollessasi itse sisällä talossa. Valvontakeskus saattaa saada ilmoituksen riippuen järjestelmäkokoonpanoasetuksista. Saat lisätietoja asentajaltasi.

Osittaista kytkentää voidaan käyttää ympäristön turvaamiseen, jos esimerkiksi kytket talosi hälytyksen päälle ollessasi itse sisällä. Voit liikkua talon sisällä, mutta jos joku yrittää päästä sisään ilman poiskytkentää, hälytys aktivoituu. Valvontakeskus saattaa saada ilmoituksen riippuen järjestelmäkokoonpanoasetuksista. Lisätietoja saat asentajaltasi.

Käyttölaitteen mallista riippuen sinua saatetaan kehottaa valitsemaan asianmukaisen osavalvonta-aluekytkentä:

1>Osakytkentä 1 2 Osakytkentä 2

### <span id="page-12-3"></span>**Koska poiskytketään**

Jos alue, jolle haluat mennä, on kytketty, sinun on ensin poiskytkettävä hälytysjärjestelmä. Vasta tämän jälkeen voit mennä alueelle ilman, että hälytys aktivoituu. Järjestelmäkokoonpanosta riippuen voit nähdä, onko alue kytketty, koska käyttölaitteen merkkivalo palaa punaisena. Jos näytönsäästäjä on käytössä, ainoastaan päämerkkivalo palaa. Kun olet syöttänyt voimassa olevan koodin, näytöllä esitetään järjestelmän tila.

Useimmissa tapauksissa kuulet sisääntuloäänimerkin, joka ilmoittaa, että järjestelmä on poiskytkettävä hälytyksen välttämiseksi.

### <span id="page-12-4"></span>**Aika, jona kiinteistöstä on poistuttava kytkemisen jälkeen**

Kun olet kytkenyt järjestelmän, sinun on poistuttava kiinteistöstä (tai alueelta) esisäädettynä aikana ("poistumisaika"), koska muutoin hälytys aktivoituu. Järjestelmän pääkäyttäjän on ilmoitettava kaikille tämä aikaraja.

Tavallisesti kuulet äänimerkin sinä aikana, kun voit poistua rakennuksesta.

Varmista, mitä reittiä sinun on poistuttava kiinteistöstä.

## <span id="page-13-0"></span>**Aikaraja poiskytkemisen jälkeen**

Kun olet kytkenyt järjestelmän, sinun on poiskytkettävä alue esisäädettynä aikana ("tuloaika"), koska muutoin hälytys passivoituu. Järjestelmän pääkäyttäjän on ilmoitettava kaikille tämä aikaraja.

Tavallisesti kuulet äänimerkin, kun poiskytkentä on sallittu.

**Huomautus:** Pidennetty tuloviiveaika on mahdollista ohjelmoida. Kun pääviiveaika on ohi, viiveajastinta jatketaan ohjelmoidun aikajakson ja paikallisten hälytystoimintojen mukaisesti. Katso lisätietoja kohdasta ["Paikallinen](#page-20-3)  [hälytys" sivulla 15.](#page-20-3)

## <span id="page-13-1"></span>**Poiskytke hälytyksen aktivoiduttua**

Jos järjestelmän poiskytkemisen aikana annetaan hälytys, hälytys kuitataan. Tämän jälkeen sinun on selvitettävä, mistä hälytys aiheutui, ja varmistettava, ettei tämä toistu. Katso ["Mitä hälytyksen tapahduttua on tehtävä" sivulla 15.](#page-20-0)

Poiskytkentä järjestelmähälytyksen aikana on kuvattu kohdassa ["Hälytyksen](#page-21-1)  [kuittaus" sivulla 16.](#page-21-1)

## <span id="page-13-2"></span>**Kun kytkeminen tai poiskytkeminen on mahdotonta**

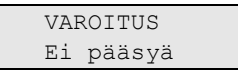

Sinulla ei välttämättä ole oikeutta kytkeä/poiskytkeä tiettyjä alueita kiinteistössä, koska:

- Käyttölaitteesi on ohjelmoitu kytkemään/poiskytkemään ainoastaan kiinteistön tietyt alueet. Varmista, mitä käyttölaitetta sinun on käytettävä, jos kiinteistössä on useampi näppäimistö.
- PIN-koodisi ja/tai korttisi on ohjelmoitu kytkemään/poiskytkemään ainoastaan kiinteistön tietyt alueet. Varmista, että tiedät, mitä alueita sinulla on oikeus kytkeä/poiskytkeä.
- Hälytysjärjestelmässä saattaa olla useampi keskuslaite. Jos näin on, jokainen näistä on ohjelmoitu kytkemään/poiskytkemään ainoastaan kiinteistön tietyt alueet. Varmista, että käytät oikeaa käyttölaitetta alueille, jotka haluat kytkeä/poiskytkeä.

#### <span id="page-13-3"></span>**Aktiiviset silmukat**

Et voi asettaa aluetta, jos silmukka on auki, kuten oven tai ikkunan magneettiset koskettimet. Varmista ennen kytkemistä, että kaikki ovet tai ikkunat ovat kunnolla kiinni.

Jos silmukka on auki, kun yrität suorittaa kytkentää, saat viestin:

TARKISTA JÄRJ. Hälytykset

Kaikki aktiiviset silmukat on listattu:

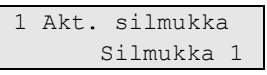

Alueen kytkentä ei ole nyt käytössä. Jos osoitetun silmukan on pysyttävä auki (esim. sinun on jätettävä ikkuna auki), ongelma voidaan ratkaista käyttämällä jotakin seuraavista menetelmistä:

- Peru asetus käyttämällä painiketta Tyhjennä. Kirjaudu valikkoon ja irtikytke silmukka, jos haluat sen pysyvän aktiivisena. Lisätietoja on kohdassa ["Silmukoiden irtikytkentä / irtikytkennän](#page-26-0) poisto" [sivulla 21.](#page-26-0) Kun aktiivinen silmukka on irtikytketty, voit yrittää kytkentämenetelmää uudestaan.
- Irtikytke silmukka kytkentävalikosta. Tämä on sallittu vain, jos käytössäsi on asianmukaiset asetukset. Tämä toimii vain sellaisten silmukoiden kohdalla, jotka voidaan irtikytkeä. Paina Pois päältä irtikytkeäksesi.

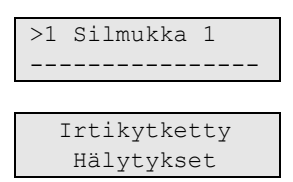

Jos useampi silmukka on aktiivinen, tämä vaihe on mahdollisesti toistettava.

• Käytä pakkokytkentää.

Voit aktivoida pakkokytkennän ainoastaan, jos käytössäsi on asianmukaiset asetukset. Järjestelmäkokoonpanon on myös sisällettävä tämä asetus. Pakkoasetus on avointen silmukoiden ja joidenkin vikojen automaattinen irtikytkentä. Irtikytkentä- ja irtikytkennän poisto -olosuhteet määritetään järjestelmässä. Pääkäyttäjän on ilmoitettava käyttäjille, milloin he voivat käyttää pakkoasetusta.

Aktivoidaksesi pakkokytkennän, paina Päällä. Kaikki avoimet silmukat ja viat irtikytketään ja näytöllä esitetään asianmukainen varoitus. Katso ["Irtikytketyt](#page-14-0)  [silmukat ja viat" alla.](#page-14-0)

**Aktiiviset viat**

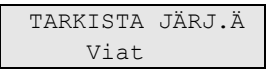

Et voi kytkeä aluetta, jos tietyt järjestelmäviat ovat olemassa. Asentaja määrittelee listan vioista, jotka estävät järjestelmän kytkennän. Nämä varoitukset voidaan väliaikaisesti poistaa käytöstä samalla tavalla kuin aktiiviset silmukat (katso yllä). Pääkäyttäjän on ilmoitettava käyttäjille, onko heillä oikeuksia poistaa vikoja käytöstä tällä tavalla.

#### <span id="page-14-0"></span>**Irtikytketyt silmukat ja viat**

Jos on olemassa irtikytkettyjä vikoja tai silmukoita, tiedot näistä on vahvistettava.

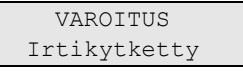

#### Kaikki irtikytketyt silmukat ja viat on listattu:

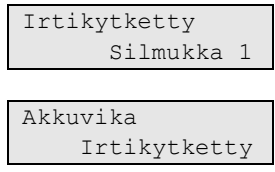

• Paina painiketta Enter vahvistaaksesi varoituksen. Tämän jälkeen kytkentämenettely jatkuu.

 $-$  tai  $-$ 

• Peru asetus painamalla painiketta Tyhjennä. Sen jälkeen, kun olet päättänyt, mitkä silmukat ovat aktiivisia, tarkista nämä ja poista ongelma (esimerkiksi sulje ovi). Yrittää suorittaa prosessi uudelleen.

**Huomautus:** Jos et peru kytkentää, ongelman korjaamisen jälkeen menettely jatkuu automaattisesti. Tämä saattaa aiheuttaa hälytyksen, kun poistut järjestelmästä silmukan sulkemisen jälkeen.

Pääkäyttäjän on ilmoitettava käyttäjille, mitä käyttölaitteita he voivat käyttää ja mitä alueita he voivat kytkeä/poiskytkeä.

## <span id="page-15-0"></span>**Kytke alueet LCD-käyttölaitteella**

#### **Kytke alueet LCD-käyttölaitteen kautta:**

- 1. Anna kohdassa ["Yleiset näppäilysarjat"](#page-32-0) ilmoitettu sallittu avainsarj[asivulla 27.](#page-32-0)
- 2. Valitse pyydettäessä alueet. Lisätietoja on kohdassa ["Kytkemisen/poiskytkemisen aikana näytetyt alueet" sivulla 13.](#page-18-0)

Jos valituilla alueilla on irtikytkettyjä tai eristettyjä silmukoita, ne listataan näytöllä.

3. Jos haluat jatkaa, paina Enter. Muutoin paina Tyhjennä peruaksesi kytkentämenettelyn.

Lisätietoja on kohdissa ["Silmukoiden irtikytkentä / irtikytkennän](#page-26-0) poisto" [sivulla](#page-26-0)  [21.](#page-26-0)

Kuuluu poistumisääni. Tämä voi olla jatkuva ääni tai katkonainen ääni.

4. Poistu kiinteistöstä/alueelta käyttämällä määritettyjä tulo-/poistumisreittejä.

Poistumisääni lakkaa kuulumasta.

Kun alue on kytketty, LED-valo palaa punaisena.

Viiveen jälkeen näytönsäästäjä käynnistyy (mikäli ohjelmoitu) ja merkkivalot sammuvat.

## <span id="page-16-0"></span>**Kytke alueet osittain LCD-käyttölaitteella**

**Kytke alueet LCD-käyttölaitteen kautta:**

- 1. Anna kohdassa ["Yleiset näppäilysarjat"](#page-32-0) ilmoitettu sallittu avainsarj[asivulla 27.](#page-32-0)
- 2. Jos saat kehotuksen, valitse asianmukainen osa-alue.
- 3. Valitse pyydettäessä alueet. Lisätietoja on kohdassa ["Kytkemisen/poiskytkemisen aikana näytetyt alueet" sivulla 13.](#page-18-0)

Jos valituilla alueilla on irtikytkettyjä tai eristettyjä silmukoita, ne listataan näytöllä.

4. Jos haluat jatkaa, paina Enter. Muutoin paina Tyhjennä peruaksesi kytkentämenettelyn.

Lisätietoja on kohdissa ["Silmukoiden irtikytkentä / irtikytkennän](#page-26-0) poisto" [sivulla](#page-26-0)  [21.](#page-26-0)

Poistumisääni kuuluu, mikäli se on ohjelmoitu. Tämä voi olla jatkuva ääni tai katkonainen ääni.

Poistumisääni lakkaa kuulumasta.

Kun alue on kytketty osittain, LED-valo palaa punaisena.

Viiveen jälkeen näytönsäästäjä käynnistyy (mikäli ohjelmoitu) ja merkkivalot sammuvat.

### <span id="page-16-1"></span>**Poiskytke alueet LCD-käyttölaitteella**

#### **Poiskytke alueet LCD-käyttölaitteen kautta:**

1. Poistu kiinteistöstä/alueelta käyttämällä määritettyjä tulo-/poistumisreittejä.

Käynnistyy katkonainen viiveääni ja näkyviin tulee seuraava kehotus:

Anna kortti/PIN Poiskytkentä

- 2. Anna kohdassa ["Yleiset näppäilysarjat" sivulla 27](#page-32-0) ilmoitettu sallittu avainsarja.
- 3. Valitse pyydettäessä alueet. Lisätietoja on kohdassa ["Kytkemisen/poiskytkemisen aikana näytetyt alueet" sivulla 13.](#page-18-0)

Tulosummeri lakkaa kuulumasta ja alue on poiskytketty.

LED-valot sammuvat ja näytöllä esitetään aika ja päivämäärä.

## <span id="page-17-0"></span>**Kytke alueet käyttölaitteella, jossa ei ole LCD-näyttöä**

### **Kytke alueet käyttölaitteella, jossa ei ole LCD-näyttöä:**

1. Anna kohdassa ["Yleiset näppäilysarjat"](#page-32-0) ilmoitettu sallittu avainsarj[asivulla 27.](#page-32-0)

Jos käyttö ei ole mahdollista, käyttölaite antaa äänimerkin seitsemän kertaa. Lisätietoja on kohdassa ["Kun kytkeminen tai poiskytkeminen on mahdotonta"](#page-13-2) [sivulla 8](#page-13-2) .

Kuuluu poistumisääni. Tämä voi olla jatkuva ääni tai katkonainen ääni.

2. Poistu kiinteistöstä/alueelta käyttämällä määritettyjä tulo-/poistumisreittejä. Poistumisääni lakkaa kuulumasta.

Kun alue on kytketty, LED-valo palaa punaisena.

Viiveen jälkeen näytönsäästäjä käynnistyy (mikäli ohjelmoitu) ja merkkivalot sammuvat.

### <span id="page-17-1"></span>**Poiskytke alueet käyttölaitteella, jossa ei ole LCDnäyttöä**

**Poiskytke alueet käyttölaitteella, jossa ei ole LCD-näyttöä:**

- 1. Poistu kiinteistöstä/alueelta käyttämällä määritettyjä tulo-/poistumisreittejä. Kuulet katkonaisen tuloäänen.
- 2. Anna kohdassa ["Yleiset näppäilysarjat"](#page-32-0) ilmoitettu sallittu avainsarj[asivulla 27.](#page-32-0) Tulosummeri lakkaa kuulumasta ja alue on poiskytketty. LED-valot sammuvat.

## <span id="page-17-2"></span>**Automaattinen kytkentä**

Järjestelmä voidaan määrittää niin, että rakennuksen hälytykset kytkeytyvät automaattisesti tiettyyn aikaan ja viikonpäivään.

Ennen kuin autom. asetus alkaa, varoitusaika käynnistyy. Järjestelmä voi varoittaa käyttäjiä hälytysäänellä. Näyttöön tulee seuraava viesti:

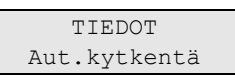

Järjestelmäasetuksista ja käyttäjän oikeuksista riippuen voit lykätä automaattista asetusta varoitusajan aikana. Suorita tämä painamalla Tyhjennä ja hyväksy.

Järjestelmän pääkäyttäjä tiedottaa, miksi ajaksi automaattinen käynnistys voidaan lykätä.

### <span id="page-18-0"></span>**Kytkemisen/poiskytkemisen aikana näytetyt alueet**

Jos järjestelmääsi ei ole ohjelmoitu näyttämään alueita, jotka on määritetty PINkoodillesi LCD-näytöllä, nämä alueet kytketään/poiskytketään automaattisesti (sillä ehdolla, että kaikki silmukat olivat normaaleita).

Alueen LED-valot palavat, kun kytkentä/poiskytkentä on suoritettu onnistuneesti.

Jos sinulla on valtuutus suorittaa toimenpiteitä sekä alueille että alueryhmille, sinua pyydetään valitsemaan alueiden ja alueryhmien välillä.

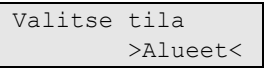

Valitse alueet tai alueryhmät ja paina Enter.

#### **Alueluettelo**

Jos näytöllä esitetään PIN-koodillesi määritettyjä alueita, vain kytketyt (tai poiskytketyt) alueet listataan. Käyttölaitteen mallista ja sen asetuksista riippuen, alueet näytetään listana tai symbolisena rivinä. Esimerkki:

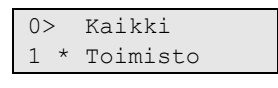

 $-$  tai  $-$ 

1 2 3 4 5 6 7 8  $\blacksquare$  [ ]  $\sqrt{}$  x ? + +

Kullakin luettelon alueella on merkkivalo, joka kuvaa sen tilaa. Käytettävissä ovat seuraavat alueen tilat.

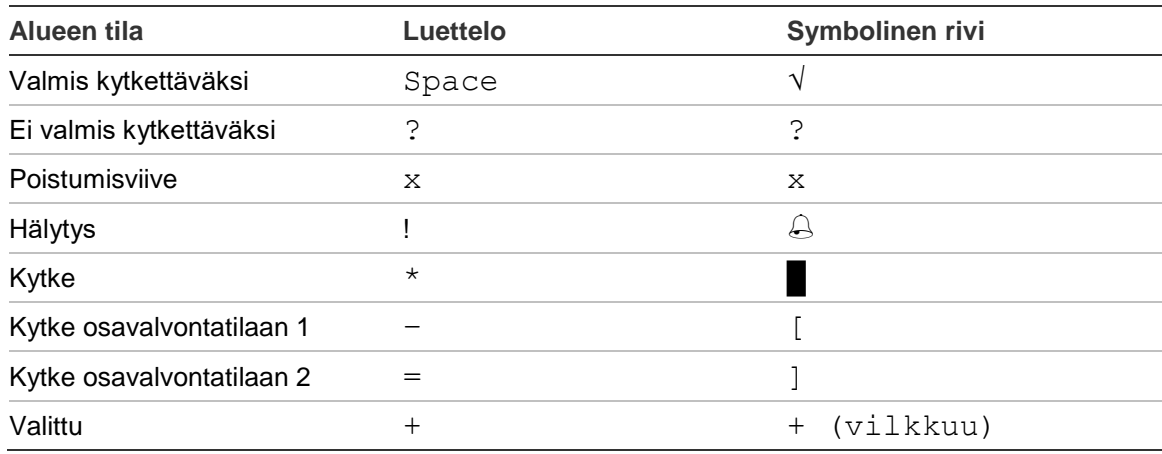

#### **Taulukko 4: Erilaisten käyttölaitteiden alueen tilat ja merkkivalot**

Luettelon tyypistä riippuen sinulla on nyt seuraavat vaihtoehdot.

#### **Luetteloiden alueiden valitseminen**

- Valitse alue tai poista sen valinta antamalla alueen numero. Huomaa, että voit valita ainoastaan alueita, jotka näkyvät näytöllä.
- Jos haluat jatkaa valittujen alueiden kanssa tai kaikkien alueiden kanssa, jos et ole valinnut yhtään, paina Enter-, oikea- tai 0-painiketta.

• Peruuta painamalla Tyhjennä.

#### **Valitse alueet symbolisella rivillä**

Kaikki alueet ovat oletuksena käytössä.

- Valitse tai poista valinta alueesta syöttämällä alueen numero. Huomaa, että voit valita ainoastaan alueita, jotka näkyvät näytöllä.
- Kytke tai poiskytke valitut alueet painamalla Enter tai 0.
- Peruuta painamalla Tyhjennä.

#### **Alueryhmäluettelo**

Jos olet valtuutettu kytkemään alueryhmiä tai poistamaan niiden kytkennän, ne näytetään yksittäisten alueiden sijaan.

Kytke alueryhmät tai poista niiden kytkentä samalla tavalla kuin alueiden tapauksessa (kuvattu yllä).

## <span id="page-20-0"></span>**Mitä hälytyksen tapahduttua on tehtävä**

Jos hälytys on aktiivinen, hälytysalueen merkkivalo sekä hälytysmerkkivalot vilkkuvat käyttölaitteessa. Jos näytönsäästäjä on aktiivinen, merkkivalot alkavat vilkkua käyttäjätunnuksen syöttämisen jälkeen. Näytöllä ei enää esitetä aika- ja päivämääräviestejä.

Alueeseen voi olla liitettynä useita silmukoita. Jos hälytys on aktiivinen, on tärkeää, että tiedät tarkalleen, mikä silmukka aiheuttaa hälytyksen. Tällöin voit pikaisesti käsitellä sen.

### <span id="page-20-1"></span>**Mitä hälytyksen aikana tapahtuu**

Hälytyksiä on useampaa tyyppiä, ja ne annetaan eri tilanteissa.

#### **Hälytys**

Hälytys annetaan, jos:

- Alue on kytketty ja jokin sen silmukoista on aktivoitu. Esimerkiksi oven lukko on pakkoavattu, mikä aiheuttaa äänisireenin.
- Alue on poiskytketty ja 24 tunnin silmukka aktivoitiin. Esimerkkejä: pitopainike on aktivoitu tai kansisuojakytkin on auki.

Hälytyssignaalin tarkka tyyppi riippuu siitä, kuinka järjestelmä on ohjelmoitu (vilkut, sireenit jne.) Käyttölaitteen merkkivalo vilkkuu nopeasti. Keskuksen aluemerkkivalo ilmoittaa hälytyksen sijainnin.

Hälytys lähetetään valvontakeskukseen (jos ohjelmoitu).

#### <span id="page-20-3"></span>**Paikallinen hälytys**

Hälytys kuuluu vain rakennuksen sisällä ja käsitellään paikallisesti. Sisäsireeni aktivoituu. Alueen merkkivalo käyttölaitteessa vilkkuu (riippuen siitä, kuinka se on ohjelmoitu). Käyttölaite piippaa, kunnes hälytys kuitataan näppäimistöllä.

Tämä tapahtuu esimerkiksi silloin, kun palosuojaoveksi ohjelmoitu silmukka on aktivoitu.

Valvontakeskukseen ei tarvitse ottaa yhteyttä.

#### **Järjestelmähälytys**

Tämä hälytys voi tapahtua koska tahansa. Hälytyssignaalin tarkka tyyppi riippuu siitä, kuinka järjestelmä on ohjelmoitu (vilkut, sireenit jne.). Signaali annetaan, kun turvalaite (kuten keskus) on kansisuojahälytyksessä tai havaitsee vian.

Voit kuitata järjestelmän hälytyksen ainoastaan, jos PIN-koodilla on oikeus tähän ja ainoastaan sen jälkeen, kun vika on korjattu.

<span id="page-20-2"></span>Järjestelmä ottaa yhteyttä valvontakeskukseen, jos tämä asetus on ohjelmoitu.

### **Kehen otan yhteyttä hälytyksen tapahtuessa**

Jos kuulet hälytyksen, ota yhteyttä turvajärjestelmän pääkäyttäjään.

## <span id="page-21-0"></span>**Hälytyksen katsominen**

Poiskytkennän jälkeen kaikki hälytykset listataan näytöllä.

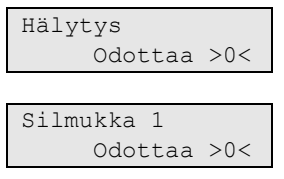

Ensimmäisellä näytöllä esitetään hälytyksen tyyppi. Toisella esitetään hälytyksen aiheuttaja. Toisella rivillä näytetään, onko tämä lähde aiheuttanut muita hälytyksiä.

## <span id="page-21-1"></span>**Hälytyksen kuittaus**

Kytkeäksesi sireenit pois päältä sinun on poiskytkettävä asianmukainen alue.

Jos hälytys on aktiivinen, kuittausmenetelmä vastaa standardipoiskytkentää. Kun järjestelmä on poiskytketty, sinua pyydetään kuittaamaan hälytykset. Tämä on mahdollista vain, jos ongelma on poistettu.

### <span id="page-21-2"></span>**Hälytyksen kuittaaminen**

Jos sinulla on lupa, voit kuitata hälytyksen painamalla Pois päältä.

Hälytystä ei voi kuitata, jos sen syy on vielä aktiivinen, esimerkiksi silmukkakansisuoja. Vika pitäisi korjata ennen sen aiheuttaman hälytyksen kuittaamista.

Kaikki hälytykset on kuitattava. Laskuri hälytyksen kuittausprosessin aikana osoittaa vielä kuitattavien hälytysten määrän. Jos et kuittaa hälytyksiä poiskytkennän jälkeen, sinua pyydetään tekemään näin ennen seuraavaa kytkemistä tai seuraavan poiskytkemisen jälkeen, kunnes hälytykset on kuitattu.

### <span id="page-21-3"></span>**Kävelytestin suorittaminen**

Jos järjestelmä on ohjelmoitu kävelytestejä varten, joskus alueen kytkennän aikana järjestelmä saattaa pyytää sinua suorittamaan alueen kävelytestin. Läpäistäksesi kävelytestin sinun on mentävä kaikkiin esitettyihin silmukoihin. Järjestelmä listaa kaikki silmukat, jotka vielä on testattava. Hälytysjärjestelmän pääkäyttäjän on kerrottava käyttäjille, mitkä silmukat on testattava kävelytestin läpäisemiseksi.

Kävelytestin tarpeellisuus riippuu:

- Järjestelmäasetuksista
- Ohjelmoitujen silmukoiden aktiivisuudesta viimeisen 4 tunnin kuluessa

Voit suorittaa kävelytestin manuaalisesti valikossa ["8.2 Kävelytesti"](#page-31-1) (kuvattu kohdassa [sivulla 26\)](#page-31-1).

## <span id="page-22-0"></span>**Mahdollisesti esiintyviä ongelmia**

#### **Viallinen silmukka**

Viallinen silmukka aiheuttaa jatkuvasti hälytyksen, kunnes se eristetään järjestelmästä.

Pääkäyttäjällä on oikeus tarvittaessa eristää viallinen silmukka.

Heti kun viallinen silmukka on eristetty tai ongelma on poistettu, hälytys kuittautuu automaattisesti.

#### **PIN-koodisi ei toimi, kun yrität kuitata hälytyksen**

On olemassa kaksi mahdollista syytä, miksi PIN-koodisi ei toimi, kun yrität kuitata hälytyksen:

- Voit kuitata hälytyksen alueella vain, jos PIN-koodillasi on siihen oikeus. Jos näin ei ole ja yrität kuitata hälytyksen, saatat vahingossa kytkeä/poiskytkeä alueen.
- Et voi kuitata järjestelmähälytystä, ellei PIN-koodillasi ole oikeutta siihen.

#### **Käyttölaite ei reagoi näppäinten painamiseen**

Käyttölaite ei välttämättä reagoi painamisiin, vaikka järjestelmässä ei ole vikaa. Käyttölaite lukittuu, jos PIN-koodi syötetään väärin kolme kertaa.

Kun painat lukitus käyttölaitteen näppäintä, se piippaa seitsemän kertaa.

2 minuutin kuluttua tästä käyttölaite on jälleen käytettävissä.

## <span id="page-23-0"></span>**Advisor Advanced -valikko**

Advisor Advanced -järjestelmässä käytetään valikkorakennetta esittämään käytettävissä olevat asetukset ja komennot. Näiden saatavilla olo riippuu järjestelmäkokoonpanosta sekä luvistasi käyttäjäryhmässäsi. Et aina välttämättä näe kaikkia tässä ohjeessa kuvattuja kohtia.

Jos siirryt valikkoon etkä paina mitään näppäintä kolmeen minuuttiin, järjestelmän ajanumpeutumistoiminto poistaa sinut automaattisesti valikosta. Valikosta pitäisi mieluummin poistua käyttämällä painiketta Tyhjennä kuin automaattisen poistamisen avulla. Jos joku toinen käyttää valikkoa ennen kuin aika on umpeutunut, käytetty asetus merkitään sinun tilisi tapahtumamuistiin.

Jos yrität valita asetuksen, johon käyttäjätililläsi ei ole oikeutta, näytöllä näkyy viesti:

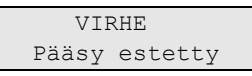

Vaikka sinulla olisikin pääsy valikkoasetuksiin, et välttämättä pääse käsiksi kaikkiin valikon tietoihin. Sinulla on pääsy ainoastaan alueen tietoihin, jotka on määritetty käyttäjätililläsi.

### <span id="page-23-1"></span>**Kuinka valikkoasetusosat on järjestetty tässä käyttöohjeessa**

Valikkoasetukset on numeroitu Advisor Advanced -järjestelmässä. Tätä numerointijärjestelmää käytetään myös tässä käyttöohjeessa. Valikkokohta 1 "Irtikytketyt silmukat" on otsikkona osassa "1 Irtikytke silmukat".

Valikkonumero viittaa lisäksi näppäilysarjaan, joka sinun on syötettävä valikkoon päästäksesi. Jos esimerkiksi haluat siirtyä valikkoon 7.2 Kävelytesti, voit painaa numeroa 7, sitten 2, kun olet siirtynyt valikkojärjestelmään.

## <span id="page-23-2"></span>**Valintojen saatavuus**

Kaikki alla kuvatut valinnat eivät välttämättä ole käytettävissä. Valinnan saatavuus riippuu jostakin seuraavista:

- Laiteohjelmaversio
- Keskuslaitteen malli (esim. IP-malli tai ei-IP-malli)
- Asennetut laajennukset (esim. langaton laajennus tai GSMtietoliikennemoduuli)

## <span id="page-24-0"></span>**Valikkoon pääsy**

Varmista ennen aloittamista, että tervetulo- tai tilanäyttö esitetään näytöllä.

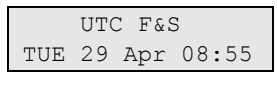

 $-$  tai  $-$ 

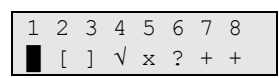

Anna kohdassa ["Yleiset näppäilysarjat" sivulla 27](#page-32-0) ilmoitettu sallittu avainsarja. Tällä näytöllä voit nyt:

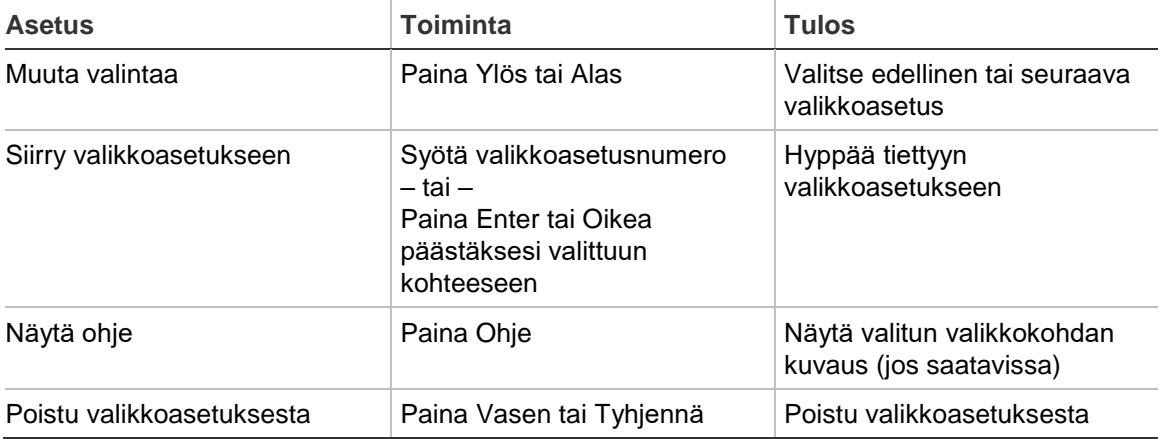

## <span id="page-25-0"></span>**Silmukan asetukset**

#### **1 Silm.asetukset**

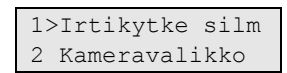

Silmukat- ja kauko-ohjaimet -valikossa silmukoita voidaan kytkeä irti ja kameralle suorittaa käyttäjätoimintoja.

## <span id="page-26-0"></span>**Silmukoiden irtikytkentä / irtikytkennän poisto**

#### **1.1 Irtikytke silmukat**

Irtikytkentä-toimintoa käytetään silmukoiden irtikytkemiseen ja niiden pois jättämiseen turvajärjestelmästä seuraavaan poiskytkentään asti.

Saattaa ilmetä tilanteita, jossa haluat irtikytkeä silmukan. Saatat esimerkiksi haluta jättää ikkunan auki järjestelmän kytkemisen yhteydessä. Irtikytkemällä ikkunaan liittyvän silmukan järjestelmän kytkemisen yhteydessä et aktivoi hälytystä.

**Huomautus:** Myös aktiivisia silmukoita voi irtikytkeä alueen kytkennän aikana. Lisätietoja on kohdassa ["Aktiiviset silmukat" sivulla 8.](#page-13-3)

Siirry "Irtikytke silmukat" -valikkoon irtikytkeäksesi silmukoita tai poistaaksesi irtikytkennän. Mitä seuraavaksi tapahtuu riippuu siitä, onko aktiivisia silmukoita olemassa:

#### **Kaikki silmukat ovat normaaleja**

Voit irtikytkeä tavallisia silmukoita edellyttäen, että tiedät niiden silmukkanumeron.

1>Silmukka 1 Irtikytk. pois

- 1. Paina Ylös tai Alas selataksesi silmukoita.
- 2. Paina silmukkanumeroa tai painiketta Enter valitaksesi silmukan.
- 3. Muuta silmukan tilaa käyttämällä painikkeita Ylös tai Alas.
- 4. Vahvista muutokset painamalla Enter.
- 5. Paina painiketta Tyhjennä kahdesti poistuaksesi ohjelmoinnista.

#### **Aktiiviset silmukat**

Kun yksi tai useampi silmukka on aktiivinen, järjestelmä esittää:

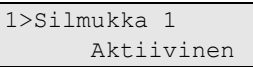

Aktiiviset silmukat on listattu yksi kerrallaan.

- 1. Paina painiketta Ylös tai Alas selataksesi silmukoita.
- 2. Irtikytkeäksesi valitun silmukan paina Enter. Näytöllä esitetään vahvistus:

```
1>Silmukka 1
Irtikytketty
```
3. Jos sinulla ei ole oikeuksia irtikytkeä valittua silmukkaa, näytöllä esitetään seuraava varoitus:

 VAROITUS Ei oikeuksia

4. Paina painiketta Tyhjennä poistuaksesi ohjelmoinnista.

# <span id="page-27-0"></span>**Silmukoiden ohittaminen**

### **1.2 Silm. Ohitus**

Ohitustoimintoa käytetään silmukoiden irtikytkemiseen tietyksi ajanjaksoksi.

Voit kytkeä silmukoiden ohitukset päälle tai pois päältä Silm. Ohitus -valikosta.

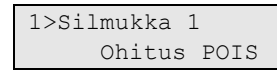

- 1. Voit selata silmukoita painamalla Ylös tai Alas.
- 2. Valitse silmukka painamalla sen numeroa tai Enter-painikkeella.
- 3. Voit muuttaa silmukan tilaa painamalla Ylös tai Alas.
- 4. Vahvista muutokset painamalla Enter.
- 5. Poistu ohjelmoinnista painamalla kahdesti Tyhjennä.

## <span id="page-28-0"></span>**Keskuslaitteen tila**

#### **4 Keskuksen tila**

"Keskuksen tila" -toiminto listaa silmukat, jotka ovat hälytyksessä tai kansisuojahälytyksessä, silmukat, jotka ovat irtikytketty tai aktiivisia sekä järjestelmähälytykset.

Järjestelmässä on erilliset valikkokohdat, joilla voit valita näytettäväksi vain tietyssä tilassa olevat kohteet. Tällä komennolla voi kuitenkin tarkastaa kaikki silmukat.

Jos sinulla on oikeudet, voit nähdä keskuksen senhetkisen tilan valikossa "4 Keskuksen tila".

Voit nähdä seuraavat tiedot:

- 1. Näytä avoimet silmukat: Näyttää silmukat, jotka eivät ole normaalitilassa. Ylärivillä näkyy silmukka, joka ei ole normaalitilassa. Alarivillä esitetään silmukan tila.
- 2. Hälytykset: Näyttää ja antaa sinulle mahdollisuuden kuitata odottavat hälytykset.
- 3. Viat: Näyttää aktiiviset viat.

## <span id="page-29-0"></span>**PIN**

#### **5 PIN**

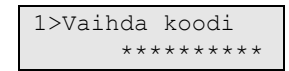

Jos sinulla on oikeudet, voit muuttaa PIN-koodia "Muuta PIN" -valikossa.

PIN-koodien menettelytavat Advisor Advanced -järjestelmässä voidaan määrittää jollakin seuraavista tavoista:

 Järjestelmä luo PIN-koodit. Käyttäjä voi pyytää uuden PIN-koodin luomista, mutta PIN-koodeja ei voi syöttää tai muokata manuaalisesti.

PIN-koodi luodaan painamalla painiketta Enter tässä valikossa. Kun koodi on luotu, se esitetään näytöllä.

□ PIN-koodit syötetään manuaalisesti.

Jos sinulla on oikeudet, voit syöttää haluamasi, ainutlaatuisen PIN-koodin

Enter-painiketta painamalla voit syöttää tai muokata PIN-koodia.

Vahvista PIN-koodi syöttämällä se uudestaan.

PIN-koodin on oltava ainutlaatuinen. PIN-koodia ei voida määrittää useammalle kuin yhdelle käyttäjälle. Järjestelmä ei hyväksy PIN-koodeja, jotka ovat jo käytössä.

## <span id="page-30-0"></span>**Teksti- ja puheviesti**

#### **6 SMS ja puheviesti**

1>Käyt. puh.nro Ei mitään

Tekstiviestin ja puhetoiminnon valikossa on määritysvalikot tekstiviesteille ja puheraportoinnille. Tässä valikossa voit muuttaa ainoastaan omia asetuksiasi.

#### **6.1 Käyttäjän puhelin**

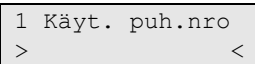

Käyttäjän puhelin -valikossa voit asettaa oman puhelinnumerosi.

#### **6.2 SMS raport.**

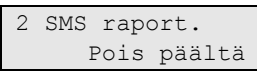

Tekstiviestiraportointi-valikossa voit ottaa käyttöön tai poistaa käytöstä tekstiviestiraportoinnin.

Tätä asetusta voidaan muokata ainoastaan, jos käyttäjä kuuluu käyttäjäryhmään, jolla on oikeudet tekstiviestiraportointiin.

#### **6.3 SMS ohjaus**

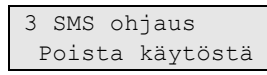

Tekstiviestiohjaus-valikossa voit katsoa, onko sinulla mahdollisuus lähettää tekstiviestikomentoja.

Järjestelmän pääkäyttäjä antaa sinulle listan tekstiviestikomennoista, joita voit käyttää.

## <span id="page-31-0"></span>**Huolto**

### **8 Huoltovalikko**

Huolto-valikossa voit suorittaa alla kuvattuja ylläpitotöitä.

#### <span id="page-31-1"></span>**8.2 Kävelytesti**

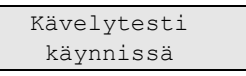

Kävelytestillä käyttäjä voi testata kaikkien valittujen alueiden tunnistimet.

#### **Kävelytestin suorittaminen:**

1. Siirry valikkoon.

Seuraavaksi järjestelmä kysyy, haluatko täyden vai rajoitetun kävelytestin.

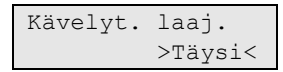

Valikossa on seuraavat vaihtoehdot:

- Täysi: Tavallinen kävelytesti Kaikki soveltuvat silmukat testataan.

- Rajoitettu: Rajoitettu kävelytesti. Testi rajoitetaan vain silmukoihin, jotka eivät ole olleet aktiivisia äskettäin, viimeisten neljän tunnin aikana tai viimeisen kytkennän jälkeen.

Valitse kävelytestin laajuus ja paina Enter.

Näyttö listaa kaikki silmukat, jotka on testattava.

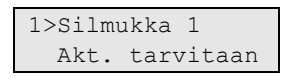

2. Kävele kaikkien tunnistinpisteiden ohi ja varmista, että tunnistimet aktivoituvat joko kävelemällä niiden ohi tai avaamalla oven tai ikkunan.

Jokainen aktivoitu silmukka poistetaan näytöllä näkyvästä listasta.

3. Palaa käyttölaitteeseen ja vahvista tulos.

Jos testi on läpäisty, näytöllä näkyy seuraava viesti:

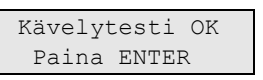

Muutoin näytöllä näkyy edelleen lista testaamattomista silmukoista. Jos et läpäise kävelytestiä, ota yhteyttä asentajaan.

Lisätietoja on myös kohdassa ["Kävelytestin suorittaminen"](#page-21-3) sivulla [16.](#page-21-3)

## <span id="page-32-0"></span>**Yleiset näppäilysarjat**

Katso ["Järjestelmän kytkentä ja poiskytkentä" sivulla 7.](#page-12-0)

Valtuutusmenetelmä riippuu järjestelmäasetuksista. Pääkäyttäjä voi kertoa, mitä menetelmiä pitäisi käyttää valtuutusta varten.

## <span id="page-32-1"></span>**Yleiset näppäilysarjat LCD-käyttölaitteessa**

| <b>Toiminta</b>     | Ohjelmoitu menetelmä                                                                                                    | Näppäilysarja               | [1]    |
|---------------------|----------------------------------------------------------------------------------------------------|-----------------------------|--------|
| Kytke               | Kytke näppäimellä                                                                                                    | Päällä                      | ❏      |
|                     | Kytke PIN-koodin kanssa                                                                                                    | Päällä, PIN, Enter          | ❏      |
|                     |                                                                                                    | PIN, Päällä                 | ❏      |
|                     | Kytke kortin kanssa                                                                                                    | Kortti                      | ❏      |
|                     |                                                                                                    | Päällä, kortti              | $\Box$ |
|                     |                                                                                                    | 3 x kortti                  | $\Box$ |
|                     | Kytke kortin ja PIN-koodin kanssa                                                                                                    | Päällä, kortti, PIN, Enter  | ❏      |
|                     |                                                                                                    | Kortti, PIN, Päällä         | ❏      |
| Poiskytke           | Poiskytke PIN-koodin kanssa                                                                                                    | Pois, PIN, Enter            | ❏      |
|                     |                                                                                                    | <b>PIN</b>                  | $\Box$ |
|                     |                                                                                                    | PIN, Pois                   | ❏      |
|                     | Poiskytke kortin kanssa                                                                                                    | Kortti                      | ❏      |
|                     |                                                                                                    | Pois päältä, kortti         | ❏      |
|                     | Poiskytke kortin ja PIN-koodin kanssa                                                                                                    | Pois, kortti, PIN, Enter    | ❏      |
|                     |                                                                                                    | Kortti, PIN, Pois           | o.     |
|                     |                                                                                                    | Kortti, PIN                 | ❏      |
| Kytke osavalvontaan | Kytke osavalvontaan näppäimellä                                                                                                    | Kytke osavalvontaan         | Q      |
|                     | Kytke osavalvontaan PIN-koodin<br>Osavalvonta, PIN, Enter<br>kanssa<br>PIN, Osavalvonta<br>Kytke osavalvontaan kortin kanssa<br>Kortti<br>3 x kortti<br>Kytke osavalvontaan kortin ja PIN-<br>Osavalvonta, kortti, PIN,<br>koodin kanssa<br>Enter<br>Kortti, PIN, Osavalvonta<br>Oven käyttöoikeus PIN-koodin kanssa<br>PIN, Enter<br>Oven käyttöoikeus kortin kanssa<br>Kortti |                             | ❏      |
|                     |                                                                                                    | Q                           |        |
|                     |                                                                                                    |                             | ❏      |
|                     |                                                                                                    | Kytke osavalvontaan, kortti | ❏      |
|                     |                                                                                                    |                             | u      |
|                     |                                                                                                    |                             | ❏      |
|                     |                                                                                                    |                             | ⊔      |
| Oven käyttöoikeus   |                                                                                                    |                             | ⊔      |
|                     |                                                                                                    |                             | ❏      |
|                     | Oven käyttöoikeus kortin ja PIN-<br>koodin kanssa                                                                                                    | Kortti, PIN, Enter          | ⊔      |

**Taulukko 5: Yleiset näppäilysarjat LCD-käyttölaitteessa**

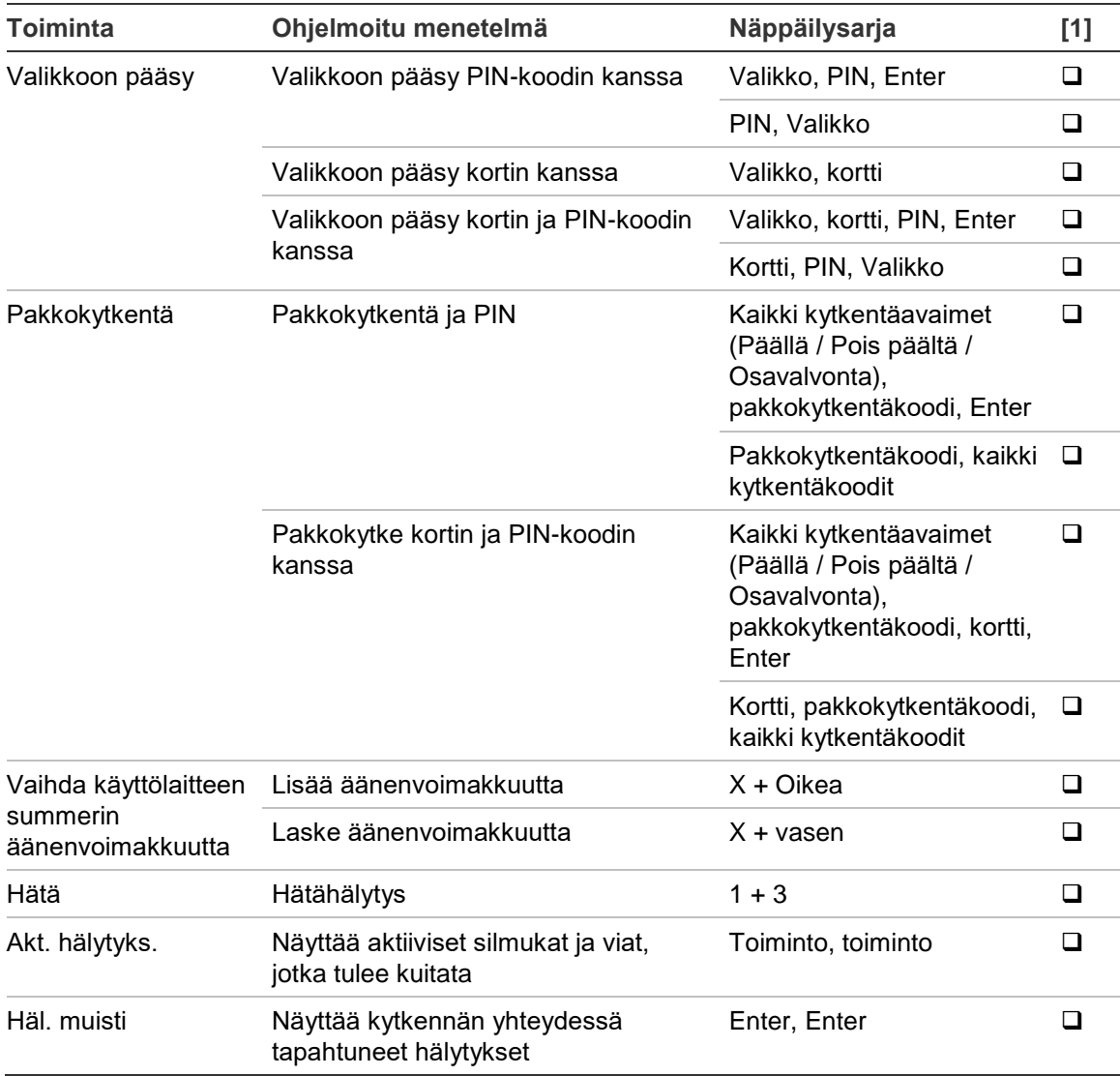

[1] Käytettävissä olo täytyy määrittää pääkäyttäjän toimesta.

<span id="page-33-0"></span>Katso myös ["Kytkemisen/poiskytkemisen aikana näytetyt alueet" sivulla 13.](#page-18-0)

## **Yleiset näppäilysarjat käyttölaitteille ilman LCD:tä**

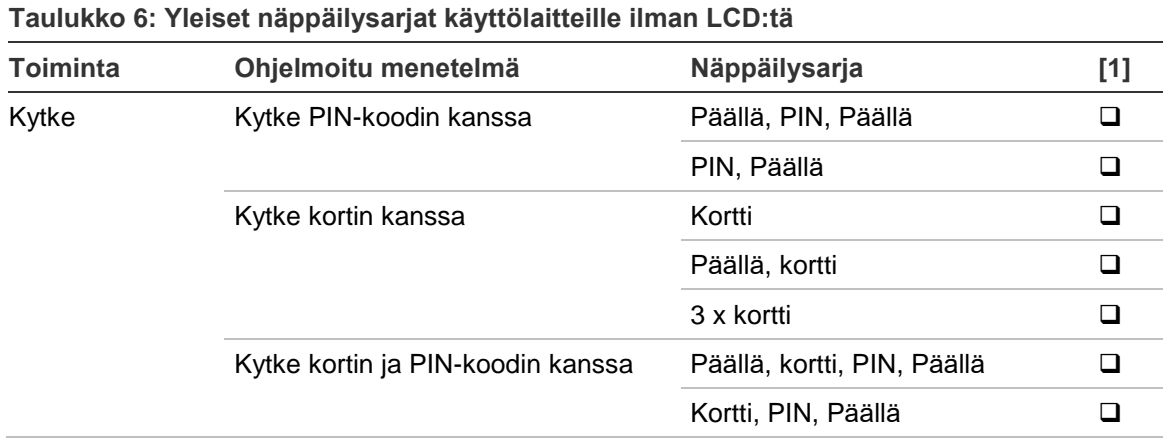

 $\overline{\phantom{0}}$ 

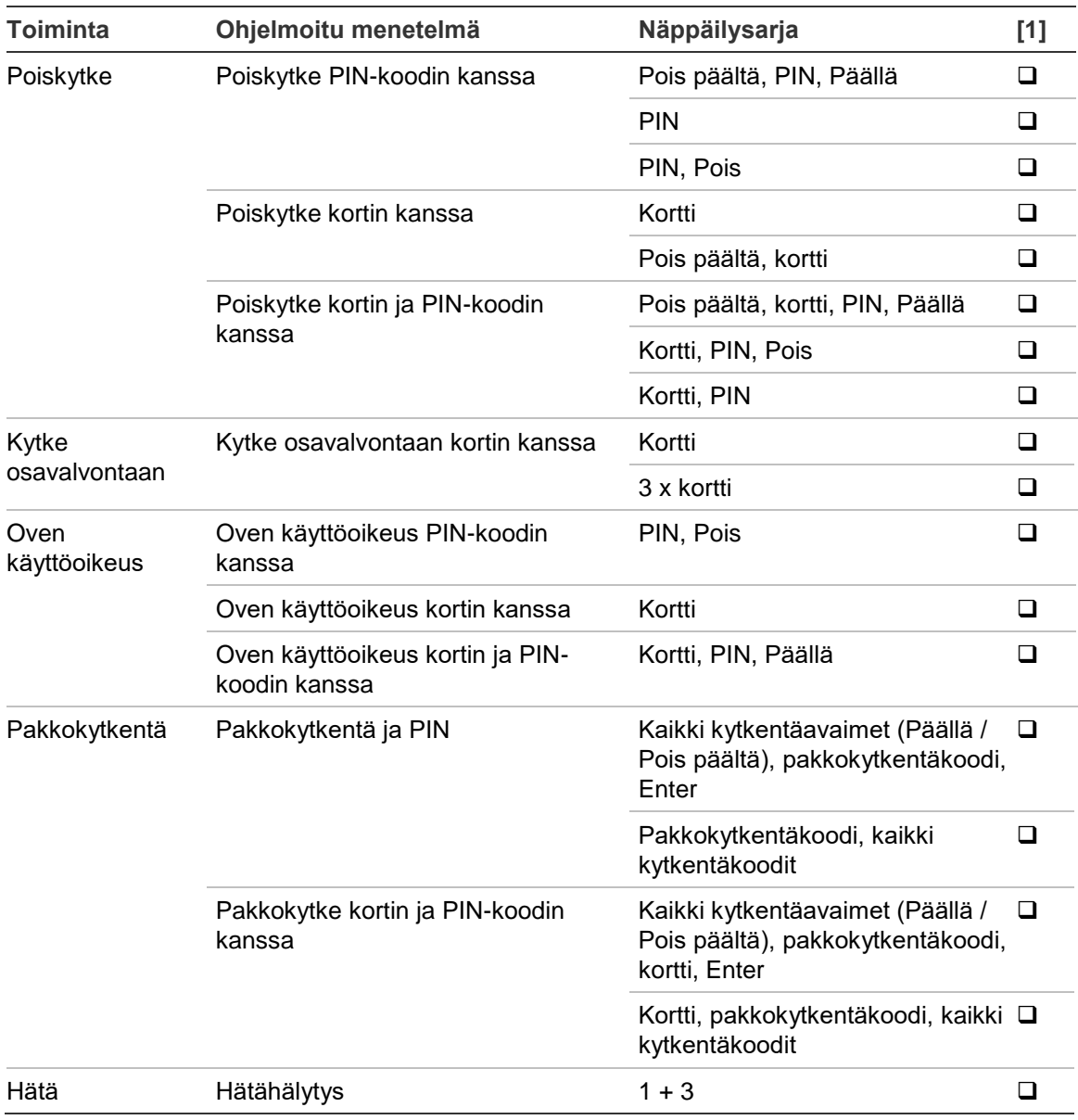

[1] Käytettävissä olo täytyy määrittää pääkäyttäjän toimesta.

Jos PIN-koodi voidaan syöttää, käyttölaite antaa äänisignaalin kahdesti, ja sekä punainen että vihreä merkkivalo vilkkuu. Jos toiminto epäonnistuu, käyttölaite antaa äänisignaalin seitsemän kertaa. Lisätietoja on kohdassa ["Kun kytkeminen](#page-13-2)  [tai poiskytkeminen on mahdotonta" sivulla 8.](#page-13-2)

## <span id="page-35-0"></span>**F-painikkeet**

#### **Taulukko 7: Toimintopainikkeet**

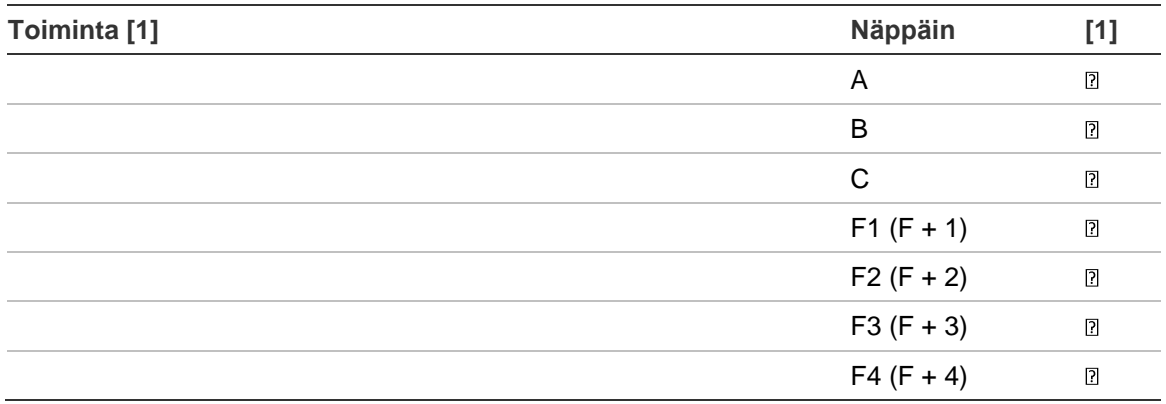

[1] Toiminnollisuus ja käytettävissä olo täytyy määrittää pääkäyttäjän toimesta.